## Interface

Lorain County Computer Users Group www.LCCUG.com info@LCCUG.com Volume 20 Number 12 December 2008

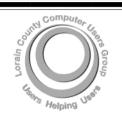

Inside This Issue

President's Letter Pg 2

LCCUG Officers List Pg 2

December Party Pg 3

Minutes Pg 4

Genealogy Pg 5

Support Our Sponsors

Pg 6

New Club Logo Pg 7

Special Chinese Raffle

tems Pg 7

!Danger Music Download Pg 8

News, Views & Tips Pg 8

Snagit... Pg 9

Need Help Pg 10

Classes, Workshops & SIGs Pg 10,11

Reader's Tips Pg 12

Microsoft to Offer Free Anti

Virus Software Pg 12

Password ProtectionPg 13

The Big Switch Pg 14

Security Pg 16

PC Magazine to go Digital Only Pg 17

5111y 1 g 17

Tips, Fun Facts, & Terms

15 Vista Tips

Pg 19

Pa 18

Map Pg 20

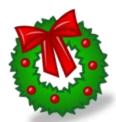

Tuesday

December 9, 2008

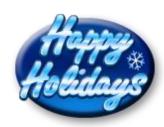

# ANNUAL HOLIDAY PARTY,

## ELECTION OF

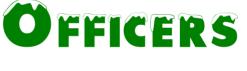

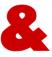

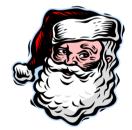

CHINESE RAFFLE

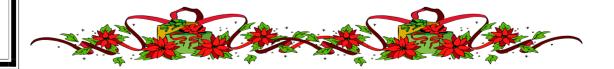

Monthly Meetings Held At Gould Auditorium 2nd Floor, St. Joseph Community Center, Lorain, OH 5:30 PM Doors Open With Outer Lobby Q & A Sessions 6:45 PM Meeting & Presentation Begins

## A Word From Our President

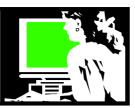

These are times of "tightening our belts". so I thought I would share some websites that can help you do that. You will also be acting in an environmentally friendly way by participating in these projects.

### CraigList

This is a service founded in 1995 by Craig Newmark for the San Francisco Bay Area. He incorporated as a private for-profit company in 1999 and now Craigslist is in about 450 cities in 50 countries.

According to Wikipedia, "in 2007, Craigslist operated with a staff of 24 people. Its sole source of revenue is paid job ads in select cities (\$75 per ad for the San Francisco Bay Area; \$25 per ad for New York, Los Angeles, San Diego, Boston, Seattle, Washington D.C., Chicago and recently Portland, Oregon) and paid broker apartment listings in New York City (\$10 per ad).

"The site serves over nine billion page views per month, putting it in 56th place overall among web sites worldwide, ninth place overall among web sites in the United States (per Alexa.com on January 10, 2008), to over thirty million unique visitors. With over thirty million new classified advertisements each month, Craigslist is the leading classifieds service in any medium. The site receives over two million new job listings each month. So it is one of the top job boards in the world."

Here you can advertise and search for most ads for free! Recently I wanted to buy my grandson a train table to play with his Thomas the Train sets on. These run from \$100 to \$200 at the stores. I kept logging into http://cleveland.craigslist.org to keep an eye out for such a train table. I wanted to find one between here and Cleveland. I could search by putting in the words "train table" or browsing the children's postings section or the toy section. Most people would post a picture of the item they are selling. Someone had a real nice one within 20 miles of here for about \$75 but it turned that it was already sold. So I kept checking until I found a new listing in Bay Village and I sent out an email right away. She said I was the first respondent and it was mine if I wanted it. It happened to be identical to one the library has in the children's department for the library kids to play with and I got it for only \$25. We sent emails back and forth a couple times to arrange a time when I could get my brother and his van to go with me to get it. She said she was slammed with emails wanting it after she received mine - but since I was first I was the winner!

This was definitely a positive experience for me! I know people who have sold cars on Craig's list, found jobs and hired helpers. You can even explore relation-

| LCCUG Officers For 2008      |                                          |  |  |  |
|------------------------------|------------------------------------------|--|--|--|
| President                    | Sandee Ruth president@lccug.com          |  |  |  |
| Vice President               | Lou Koch<br>vp_programs@lccug.com        |  |  |  |
| Secretary                    | Don Hall<br>secretary@lccug.com          |  |  |  |
| Treasurer                    | Micky Knickman<br>treasurer@lccug.com    |  |  |  |
| Newsletter Editor            | Pam Rihel newsletter@lccug.com           |  |  |  |
| Web Page Editor              | Kaye Coller<br>webpage@lccug.com         |  |  |  |
| Statutory Agent              | Sandra Ruth statutory_agent@lccug.com    |  |  |  |
| Director of<br>Membership    | Edie Lewandowski<br>membership@lccug.com |  |  |  |
| Director of<br>Advertising   | Temporarily Filled by<br>Peter Bateman   |  |  |  |
| Director of Public Relations | Ken Ritchey public_relations@lccug.com   |  |  |  |
| Director of<br>Education     | Open education@lccug.com                 |  |  |  |
| Hospitality<br>Director      | Keith Kuhn                               |  |  |  |

ships if you like. There is also a free section where people will post things they want to give away.

#### **FREECYCLE**

Speaking of giving things away, another web site for this is FreeCycle. Here you can get free items or give away things you don't want. This is an free national service that can be found at http://www.freecycle.org. In 2003, Deron Beal sent out the first e-mail announcing The Freecycle Network™ to about 30 or 40 friends and a handful of nonprofits in Tucson, Arizona. At the time Deron founded The Freecycle Network, he worked with a small nonprofit organization, RISE, which provides recycling services to downtown businesses and transitional employment to Tucsonans in need. This non-profit group now describes themselves as "a big grassroots movement but a tiny little nonprofit organization with a staff of one ...".

Their mission statement is ".... to build a worldwide gifting movement that reduces waste, saves precious

 $(Continued\ on\ page\ 3)$ 

Volume 20 Issue 12 | Page 2 December 2008 | Interface

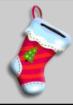

### **TUESDAY**

### December 9, 2008 - 5:30 PM

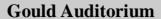

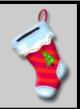

## ANNUAL HOLIDAY PARTY CHINESE RAFFLE & ELECTION OF OFFICERS

### Party Buffet - Starts at 5:30 PM

- Members are asked to bring finger food or dessert to share with others
- Beverages will be furnished by the club coffee, reg or diet pop and water
- Every food item brought in will entitle you to a ticket for the Chinese Raffle

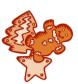

Recently we over guessed how many would be attending and what they might bring. This led to too many beverages being purchased and not a very good variety of food items. To correct these problems, if you let us know:

- that you are coming to the party total number members and guests
- · what you plan on bringing to eat
- what you would like to drink coffee, pop (regular or diet), or water.

we will not only make up a new name tag for you, but attach it to a new lanyard for free, compliments of the Board. (See page Watch for Ediegram for instructions on getting the above info to her. She will send 2 or 3 update messages so that those deciding later will know what has already been volunteered

### **Chinese Raffle**

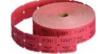

- Raffle items are usually computer related, but can be anything
- If you bring software, please make sure it has not been previously registered
- Every item brought in for the raffle will also entitle you to a ticket for the Chinese Raffle
- Additional tickets will be 2 for \$1 12 for \$5

### **Election of Officers**

- Be a part of deciding the club's future by volunteering to run for an office.
- Even if you don't decide to run, be there to cast your vote.

(Continued from page 2) President's Column

resources & eases the burden on our landfills while enabling our members to benefit from the strength of a larger community."

Again these are grouped by their geographic locations. Using Yahoo Groups as their vehicle of connecting people, they are divided by geographic area. Locally we have: Freecycleelyria, LCFreecycle, LCCheapCycle, FreeReCycllingCleveland, (note: LC = Lorain County).

Here people will post announcements stating things like **OFFER**: bag of boys clothes size 2T- 4 or **OFFER**: hamster cage or **WANTED**: single bed for nephew who is moving in with me **WANTED**: small TV B&W or Color for grandmother's room, etc. etc. Then peo-

ple connect through email and arrange pickup. Sometimes it will be as simple as: "OFFER: oak kitchen table will be in front of house Thursday morning – first come first serve..."

I gave away a queen sized bed frame this way. Someone had posted that they needed one and I replied that I had one. We arranged that I would have it in the driveway leaning against the house and he stopped and got it. My garage was a little cleaner and he got what he needed!

These programs are a good way to help keep things out of the landfills and to really help our neighbors. A real win-win!

Sandee

December 2008 | Interface Volume 20 Issue 12 | Page 3

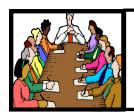

## Executive Board Meeting Minutes

### **NOVEMBER 4, 2008**

Attending were Sandee Ruth, Lou Koch, Don Hall, Micky Knickman, Pam Rihel, Kaye Coller, Edie Lewandowski and Ken Ritchey;

The December meeting (Christmas Party) was discussed along with what type of gift certificate will be given to the program presenters.

Lou gave a rundown on upcoming programs he has set up before going south for the winter. Also discussed was the proposal to have one presentation a month.

It was agreed the December board meeting would be held in Mutt & Jeff's at Dragon Ranch Golf Course.

Edie reported only 4 people showed interest in a Vista class. That is too small a number so she will contact those who responded.

Micky moved, Pam seconded to adjourn the meeting.

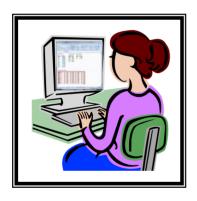

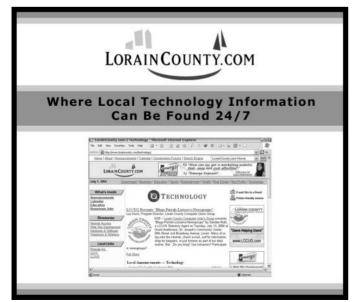

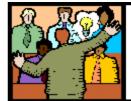

## General Meeting Minutes

### **NOVEMBER 11, 2008**

President Sandee Ruth called the meeting to order. A motion to accept the October minutes as shown in the November issue of the Interface was made by Edie Lewandowski, seconded by Neil Higgins. Motion passed.

Sandee gave a rundown of the December meeting including food & money donations for Second Harvest, Chinese Raffle items, election of officers and she announced the raffle main item will be a 500GB external hard drive.

Lt. Glenn Peterson of the State Highway Patrol was unable to attend the meeting so Lorie Cook of AAA East Central handled the presentation on her own. She gave a very informative program to help the older driver drive safely. These included allowing for decreased vision, hearing and physical response time as we age. She presented statistics on where the most highway deaths occurred in Lorain County in 2007 and 2008.

She told of how we should be prepared with a safety kit when traveling to help us survive the unexpected.

Kaye Coller won the money raffle along with the Joker money. David Strick won the first software/hardware raffle.

Don Hall moved, John Dunn seconded that the meeting be adjourned.

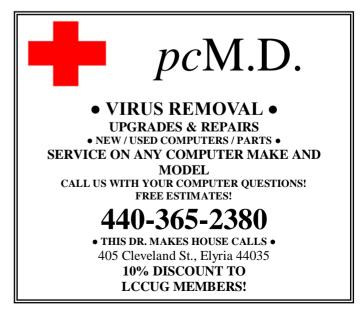

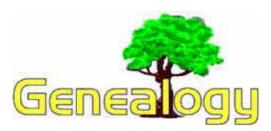

Kaye Coller caseycatnip@gmail.com

Anyone who has been working on genealogy for even a short time is likely to have come up against the dreaded Brick Wall. It may be only a small problem or what seems to be a complete dead end. Of course, most of us won't find all the information we hunt for, but there are techniques that can help.

For example, there are many thousands of people searching for their roots. Some may even be looking for the same people you are. How do you connect with these people? The Internet has made it easier than it once was. Checking out the different message boards on sites like Rootsweb. Google "genealogy message boards", and you'll find more than 300,000 of these.

Of course you'll want to narrow the list down. Search for a board that has as its topic a surname you're looking for or is dedicated to a place you know your ancestors lived. Even if you don't find an ancestor right away, you can get tips to help you search. Another way to get in contact with other ancestor searchers is by volunteering at a local library or family history center. As I mentioned in the November column, joining genealogy societies can be very helpful, and fun as well.

I could list a lot of tips for you, but I think you'll get more use out of some of the different sites that address the problem of Brick Walls. For example, http://genealogy.about.com/cs/brickwall/ is an excellent site. There are tips on finding an ancestor's maiden name, parents' names, birth dates or locations, and marriage date or location.

A new site that looks promising is <a href="http://www.ohiogenealogyexpress.com/">http://www.ohiogenealogyexpress.com/</a>. This free site has Ohio counties as well as some Illinois and Indiana counties. There's already a lot of information there and the site owner promises to keep adding more. Also, you can post your own

information there.

If you haven't already, I suggest you subscribe to Family Tree Maga zine

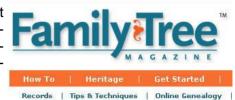

www.familytreemagazine.com/. There are always tips to help you in your search as well as many other subjects of interest. They also have an online forum and query center. You do not need to be a subscriber to use their site. There are other magazines specializing in genealogy. I just happen to prefer Family Tree Magazine.

Another way to take a crack at that wall is by finding out what books are available. New historical and genealogical books are being published every day. http://www.progenealogicalooks.htm.provides a list you might be interested in with links to Amazon. Also, check out Google Books http://books.google.com/bkshp?tab=op.

There are over 93,000 books listed. Some are available to read online. Others have limited previews to give you an idea what the book's about. Others have no preview. Google gives you information about where to buy the books or how to find a library that has them. Don't overlook Google as a tool to demolish that wall!

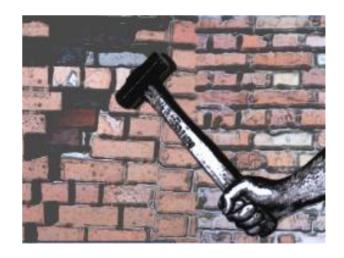

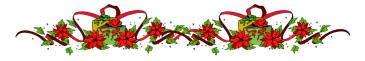

### Support Our Sponsors This Holiday Season

Give Yourself The Gift That Keeps On Giving particularly after family visits to your home......

by Edie Lewandowski

I often get calls from various LCCUG members who are asking for help with their computers. Seems that during their visits, the grandchildren just had to be on their grandparents' computer and in the process got into websites where they managed to corrupt the computer. Or they decided they just had to download and install various games, music, movies, etc.

Almost as bad are the adult children who think of themselves as computer experts and have to "Tweak" their parents computer. After they leave, the home owners just can't find things they way that you were used to on their machines. So it's off to the Problem Solving SIG or to a commercial computer store for repair. Which can get pricy!

So here's the answer. Get a 2nd computer that is available for guests and unplug your main computer and hide it. Both Royal and pcMD assure me that you can get a backup computer probably for less than repeated repair bills. Plus you won't have to suffer the aggravation of having your main computer messed up.

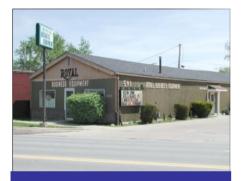

Royal
Business
Equiptment
Sales & Service
Itt For Aking

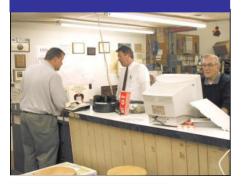

## Check Out Their

Custom Built Towers & Laptops

Refurbished Towers & Laptops

Plus Other Equipment

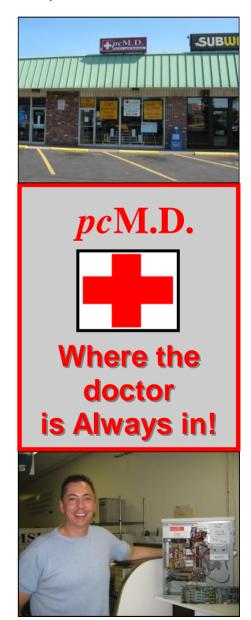

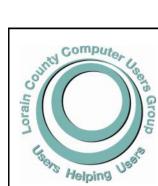

## Have You Noticed the NEW Club Logo?

Recently it was suggested that the club needed a new, more modern logo. With the help of a professional graphic

artist, the board adopted this logo.

The logo is engraved on our new glass mugs. (Mugs are clear glass. The mug in the picture to the right has a paper lining to better show the logo.) These are used as gifts for our guest speakers at General Meetings at Gould. If you would like to purchase a mug, they are on sale at meetings for

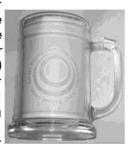

\$12.00 each. Or if you would like to do a Gould presentation, you can have one for free.

The logo is also shown on our newsletter, on our letterhead, on the more recent membership cards and now on some new Name Tags. All new members automatically get this new name tag when they join.

If you are a current member and would like a

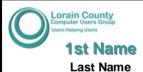

new Name Tag like the one shown below, such a deal we have for you. Check out the article on page 3 for you to get not only a new Name Tag,

but also a new Lanyard. This Special deal is for Holiday Party attendees only.

### LCCUG Board Sweetens the POT for the Chinese Raffle

In an effort to draw more interest in the Annual Holiday Party, the board has purchased some really nice items to add to the Chinese Raffle.

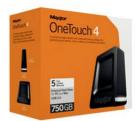

The first item is the Maxtor OneTouch external HD. Features include 500 GB size, 5 year warranty, USB2.0, great for backing up your computer.

### The next item is the Adobe Photoshop Elements

7. Use Photoshop Elements for all your photo needs-organize, edit, and enhance photos; make unique photo creations; share in print and on the web; protect your photos; and view them anywhere you are.

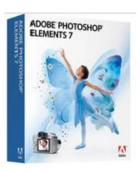

Along with these 2 main items, they have added a number of other tech items.

As always we expect to find the stage filled with all sorts of various items donated by those in attendance. Though many will be computer related, often the item must intriguing is not computer related. So anything goes.....

ALL PROCEEDS FROM THE ANNUAL HOLIDAY PARTY
CHINESE RAFFLE WILL BE DONATED TO

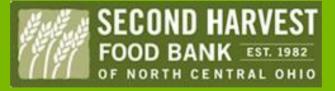

TICKETS ARE 2 FOR \$1.00 OR 12 FOR \$5.00.

AS ALWAYS WE WILL ACCEPT NON-PERISHABLE FOOD ITEMS, BUT BOTH LCCUG AND THE SECOND HARVEST WOULD PREFER CASH DONATIONS

December 2008 | Interface Volume 20 Issue 12 | Page 7

## !Danger: Music Download!

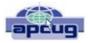

by Mike Morris, Editor-in-Charge, Front Range PC Users Group, Colorado <a href="http://www.frpcug.org">http://www.frpcug.org</a> twriterext@gmail.com

"On September 8, 2003, the recording industry sued 261 American music fans for sharing songs...."

That partial quote is from an Electronic Frontier Foundation article (http://www.eff.org/wp/riaa-v-people-years-later) that provides an in-depth descrip-

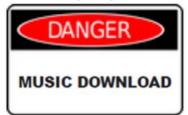

tion of RIAA (Recording Industry of America) activities, with many references. Lawsuits filed by the RIAA over the past five years have resulted in severe financial hardship to individuals that were targets of RIAA legal action—and some of those defendants claimed that they were not aware that they had violated the law.

Legal consequences for anyone caught in a violation of copyright infringement laws have now increased.

On October 13th, 2008, a new law, the Prioritizing Resources and Organization for Intellectual Property Act was signed that provides new federal enforcement powers and higher penalties for copyright infringement.

For details, see this CNET news story: http://news.cnet.com/8301-13578\_3-10064527-38.html.

Briefly, (from the CNET story®—used with permission from CBS Interactive, Inc., copyright 2008, all rights reserved) "...the law consolidates federal efforts to combat copyright infringement under a new White House cabinet position, the intellectual property enforcement coordinator, who will be appointed by the president. ... The law also steepens penalties for intellectual-property infringement, and increases resources for the Department of Justice to coordinate for federal and state efforts against counterfeiting and piracy. The so-called Pro-IP Act passed unanimously in the Senate last month and received strong bipartisan support in the House."

We often forget that under our legal system, ignorance of the law is no defense. For those readers with family members, friends and acquaintances that are casual computer users, now may be the time for a reminder that, however tempting, free music downloads may result in serious legal problems. And, for any member of those same groups that use the internet as their primary source of music, that reminder may be an abso-

lute necessity.

To paraphrase a different warning, "free music downloads may be injurious to your financial health."

You, your family, friends and acquaintances all need to be informed consumers before downloading "free" music or sharing music files.

This article has been obtained from APCUG with the author's permission for publication by APCUG member groups; all other uses require the permission of the author (see e-mail address above).

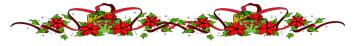

### News, Views & Tips Microsoft News

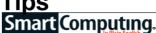

### **Find Bad Memory In Vista**

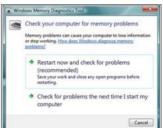

The Memory Diagnostics Tool can't operate while Windows is open Unexpected or chronic system errors can sometimes be caused by faulty RAM. To check your Vista system's memory, you can use the built-in Memory Diagnostics Tool.

To find the Memory Diagnostics Tool, just type **Memory Diagnostics Tool** into the Start Search box and then click the tool. Since the

Memory Diagnostics Tool can't check memory while Windows is running, you'll be given two options—restart the system immediately and run the test, or run it the next time you restart.

The memory test usually takes around 10 to 15 minutes to complete, and when it's finished, your system will automatically restart and let you know if any problems were found.

### **Zune Coming To Windows Mobile?**

Ever since the Apple iPod begat the iPhone, there's been speculation that Microsoft would take a similar tack and release a phone-based version of its Zune digital media player, although it has yet to announce any such plans.

But in a recent interview, CEO Steve Ballmer indicated that Zune may indeed be coming to cell phones by way of Windows Mobile, telling an IT magazine, "Now, we built the Zune hardware with the Zune software—and what you'll see more and more over time is that the Zune software will also be ported to and be more important not just with the hardware but on the PC, on Windows Mobile devices, etc."

Compiled by Joseph Moran

### Snaglt, a product review

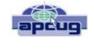

By John Roy, President, The Personal Computer Users **Group of Connecticut** http://tpcug-ct.org/ johnroy1@comcast.net

what So Snaglt? It is a screen capture program (Like base level PrintScreen). Every computer user needs the ability to capture information off of the screen. Your

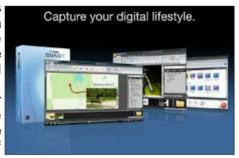

basic operating system has always provided rudimentary capability to print or capture a full screen but it is woefully inadequate in today's environment. How many times do you need a screen region or maybe an area that scrolls off the display as many web pages do? How about having the ability to extract only the text or capture screen actions? All of these functions and many more are easily addressed with Snaglt.

Snaglt has been around since 1990. I remember my first exposure to this great utility back in those early years when computer expositions were held at the Javitz Convention Center in New York City. While today's functionality greatly supersedes those early days the neat scroll capture was the cool feature of the times and is still a main-stay tool.

For a screen capture program to be useful it needs flexibility beyond Microsoft's dismal screen and window capture. Snaglt provides every imaginable capture you could ever want with Image Capture, Text Capture, Video Capture, Web Capture, and Printer Capture. Each of these modes has additional control options such as delayed capture, capture the mouse cursor, set a timer, or capture multiple areas, to name a few. Video capture provides a very useful tool for creating instructional clips. You can play back the video or even save individual frames. The ability to capture editable text from dialog boxes and other screens where it ordinarily can't be copied is extremely useful.

To make life easier you have the ability to set up profiles to reflect the way you like to work. Profiles coupled with a defined hot key can grab and process a clip all the way to the intended application. You can configure input, output, effects and options. Add-ons are automatically and/or optionally installed into several applications such as Microsoft Office (Word, Excel, Power Point and Internet Explorer) and other popular products. Wizards and toolbars are available to simplify setting up profiles.

Having many capture options is only the front end of this versatile utility, there is also an overabundance of tools to annotate, mark up, organize, convert, edit and share captured content. The processing tools suite includes a very powerful editor that will bring your clips to life. No longer are you stuck with a blasé clip. With very little effort you can spruce up your clips by adding effects, borders, stamps, and hotspots to name a few. You can operate on one or many images at the same time. A batch conversion utility allows the user to modify and output a collection of clips into a wide selection of formats. This utility allows you to set up your output to selections such as File, FTP, Email, Printer, etc. The output properties are fully customizable.

Since Snaglt stores every capture you make, a first reaction would be -- "how does one find the clip of interest"? Well search capability is automatically built into the software and can be further enhanced by the use of tags. Every capture you make saves the time, date, and URL information that will allow you to guickly return to the site of the capture.

To fully appreciate the value of this great program, download the 30 day free trial and/or view some of the extremely informative and clearly illustrated tutorials available on TechSmith's website http:// www.techsmith.com/. Snaglt lists for \$49.95, runs on all newer Windows operating systems including 64-bit Vista. A minimum of 1 GHz processor and 512 MB of Ram is required but double that for smoother operation. TechSmith has developed and improved on Snaglt over the years and has a product that belongs in every computer user's tool box.

This article has been obtained from APCUG with the author's permission for publication by APCUG member groups; all other uses require the permission of the author (see e-mail address above).

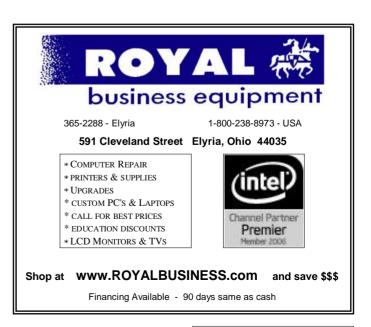

### NEED HELP?—

### Here's Who to Contact:

### **Neil Higgins**

440-967-9061 - higgins.neil@gmail.com Evenings 6 p.m. -10 p.m. + Weekends Hardware, Linux & Windows Operating Systems, Tweaking your system

#### Micky Knickman

440-967-3118 - micky@knickman.com Evenings 5 p.m. - 9 p.m. + Weekends General Software Configuration, Hardware Installation, Basic to Advanced Windows

#### Lou Koch

440-985-1585 - lkkoch@centurytel.net Microsoft Office: Excel, Word, PowerPoint, Publisher, Access, & Outlook, Basic to Advanced Windows

#### Edie Lewandowski

440-282-4188 - elew@erienet.net Daytime - midnight Desktop Publishing, General File Management, Eudora Email, MSWorks Tools.

#### **Richard Barnett**

440-365-9442 - Richard216@aol.com Evenings & Weekends General Software Configuration, HardwareInstallation, Basic to Advanced Windows & Web Page Design

### Sandee Ruth

440-984-2692 - sandee29@gmail.com 6 p.m. - 10 p.m. except when at work Basic Word Processing, Windows, & Web Design Advanced Internet

#### Jeff Kasler

440-967-7142 - Jeffk@roadrunner.com 10 a.m. - 7 p.m. Burning CDs using Record Now

#### **David Kennett**

440-327-8624 - w8kfj@yahoo.com 9 a.m. - 8 p.m. Video Editing & DVD Burning

#### **Cathy Ratcliff**

therats1@verizon.net Though she lives in Coshocton, you can call 740-327-1483 before 8 pm Paint Shop Pro, other Photo Editing programs, Microsoft Office programs

We have lost some of our members willing to take calls. If you would like to help us out, add your name to this list by contacting the Newsletter Editor newsletter@LCCUG.com

### LCCUG ONGOING CLASSES AND WORKSHOPS

ALL ARE FREE AND OPEN TO THE PUBLIC

### Genealogy Class

**Date: Various Dates Time:** 5 - 7 pm Instructor: Pam Rihel

Place: LCCC Learning Center

St. Joce and John Center 20 & Company of the Company of the Compan

You must register Email: LadyGeneo@roadrunner.com Phone: 440-277-6076

### **Problem Solving Workshop**

Date: 3rd Tuesday

**Time:** 5:30 - 8 pm Instructor: Micky Knickman, et al.

Place: Amherst Church of the Nazarene 210 Cooper Foster Park

Lear now o recent of update your computer by changing hard of visit theory, CD ROMs, etc.

Members are encouraged to bring their computers any-

time before 7:30 pm for assistance from Micky, Neil or other knowledgeable members.

### **Microsoft Digital Image**

Date: Monday Dec. 1, 2008 no class on the Dec. 15th.

Time: 3:00 to 4:30 pm Place: LCCC Learning Center

St. Joe's Com. Center, 21st & Broadway

For Info contact Joe Harrold - 440-967-5847or Jncharrold@centurytel.net

### All Senior Center Classes

Date: Tuesday January 13, 2009 & Thursday the 15th

Time: 9:30 am

Place: Lorain Senior Center

3360 Garfield Bla

for Seniors: Computer 1 & 2,

Keyboarding and Review

### Digital Photos & Graphics SIG

Date: 3rd Monday

Place: Lorain Public Main Library Time: 7 - 8:30 pp

Check our lag for photo ideas in the meantime -

http://lccugphotosig.blogspot.com/

| December 2008 Classes                                |                                                                  |                                                 |                        |             |            |  |  |
|------------------------------------------------------|------------------------------------------------------------------|-------------------------------------------------|------------------------|-------------|------------|--|--|
| Class Type                                           | Location                                                         | Registration                                    | December               | Time        | More Info  |  |  |
| Classes / Workshops                                  |                                                                  |                                                 |                        |             |            |  |  |
| Problem Solving<br>Micky Knickman                    | Amherst<br>Church of the Nazarene<br>210 Cooper Foster Park      | Not Required                                    | No Class in December   |             |            |  |  |
| Microsoft Digital<br>Imaging SIG<br>Joe Harrold      | LCCC Learning Center<br>St. Joe's Com. Center<br>21st & Broadway | 440-967-5847or<br>Jncharrold<br>@centurytel.net | Monday Dec. 1,<br>2008 | 3 - 4:30 pm | Page<br>10 |  |  |
| Genealogy Class<br>Online & Off<br>Pam Rihel         | LCCC Learning Center<br>St. Joe's Com. Center<br>21st & Broadway | Reg. required<br>LadyGeneo @<br>roadrunner.com  | No Class in December   |             |            |  |  |
| Digital Photos<br>& Graphics SIG<br>Sandee Ruth      | Lorain Public Library<br>6th & Reid                              | 440-244-1192 or<br>1-800-322-READ<br>x272       | No Class in December   |             |            |  |  |
| All Sr Center Classes<br>Sandy Strong<br>Mavle Green | Lorain Senior Center<br>3360 Garfield Blvd.                      | 440-288-4040                                    | No Class in December   |             |            |  |  |

### **Computer Coffee Klatch**

**Cancelled for December** 

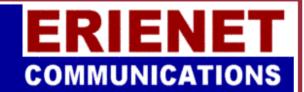

### **LCCUG**

Web Site Provider

www.erienet.net

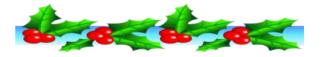

**Newsletter Editor:** Pam Rihel using Microsoft Publisher, Corel Paint Shop Pro X & American Greetings CreataCard

This Month's contributors: Micky Knickman, Lou Koch, Edie Lewandowski, Sandra Ruth, Kaye Coller, Don Hall, Ken Ritchey, Mike Morris, Joseph Moran, John Roy, Sandy Berger, Tracy Baker, Stephen J. Bigelow, Sheila Franklin, Dick Carricato, Joy Martin, Yahoo, PC Magazine, Smart Computing Magazine, APCUG, and Microsoft Office art online.

Printing Done In House Assembly Done By: Murray Ridge Production Center of Lorain, OH.

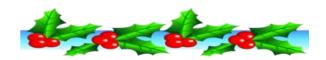

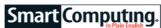

### Reader's Tips

Many of our readers come across fast, easy ways to solve a problem or accomplish a task. Well, we'd like to hear about it! If you have a great tip you'd like to share, email us at **readerstips@smartcomputing.com**. If we print your tip, we'll send you a free Smart Computing T-shirt. You'll be the envy of all (well, some) of your friends. Please include your first name, last name, and address, so that we can give you credit if we print your tip. (And so that we can send your T-shirt to you, of course.) Please limit your tip to 200 words or fewer. Not all tips received will be printed, and tips may be edited for length and clarity.

### Find Contacts Quickly, Easily

In order to quickly open a specific contact record in Outlook, set up your Contacts list to display as Address Cards by clicking View, Arrange By, and Current View and then selecting Address Cards. Now click any Contact in the list to highlight it. Type the initial letters of the contact name you want to open, and when that contact record appears highlighted, press ENTER or double-click the name to open it. This is especially quick when you have a large number of contact records. Jean A., Staten Island, N.Y.

#### **Email An EXE File Without Hassles**

If you've ever tried to send an EXE file through email, you've probably realized that it's not uncommon for email services to block EXE files from being sent as attachments. An easy way to get around this is to change the .EXE file extension to something else, such as .TXT. Windows will tell you that the file may become unusable, but ignore the message and click Yes. Instruct the person receiving the file to change the extension back to .EXE, and you should be good. Neil D., Batavia, N.Y.

### **Get The Most Out Of Rechargeable Batteries**

I move the NiMH (nickel-metal hydride) rechargeable batteries that can no longer power my digital camera to my wireless mouse. These almost-empty batteries have more than enough power to run my mouse for several months. When they run out of power, I simply replace them with a fully charged pair of used batteries and recharge the used pair. My wife and I each use this system.

David R., Sebring, Fla.

### Compiled by Joy Martin

Reprinted with permission from Smart Computing. Visit http://www.smartcomputing.com to learn what Smart Computing can do for you and your user group! Yahoo! Tech News

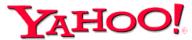

## Microsoft to offer free anti-virus software

Posted on Wed Nov 19, 2008 11:28AM EST

WASHINGTON (AFP) - Microsoft has announced plans to offer free anti-virus software to PC users starting next year.

The Redmond, Washington-based software giant said the software, code-named "Morro," will "provide comprehensive protection from malware including viruses, spyware, rootkits and trojans."

In a statement on Tuesday, Microsoft said Morro would be focused on "core anti-malware protection" and would be available in the second half of 2009.

"This new solution, to be offered at no charge to consumers, will be architected for a smaller footprint that will use fewer computing resources, making it ideal for low-bandwidth scenarios or less powerful PCs," it said. Microsoft said it will discontinue sales of its current software security program, Windows Live OneCare, from June 30, 2009.

"Customers around the world have told us that they need comprehensive, ongoing protection from new and existing threats, and we take that concern seriously," said Amy Barzdukas, senior director of product management for the Online Services and Windows Division at Microsoft.

"This new, no-cost offering will give us the ability to protect an even greater number of consumers, especially in markets where the growth of new PC purchases is outpaced only by the growth of malware."

Microsoft said "Morro" will be available as a download and offer malware protection for Windows XP, Windows Vista and Windows 7 operating systems.

A number of companies are in the business of selling software security programs and industry analysts said Microsoft's move to provide free security software could pose a challenge to such firms as McAfee and Symantec.

Submitted by LCCUG President Sandee Ruth

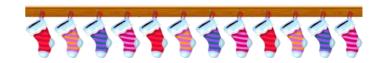

### Password Protection

By Sandy Berger, Compukiss.com www.compukiss.com sandy@compukiss.com

When technology is good, it is very, very good, but when it is bad it can be truly atrocious. So it is with the hacking of Sarah Palin's Yahoo email account. The bad guys are out there using technology for their own advantage. Whether they are serious hackers who want information for devious purposes or young students who just want to show their technological prowess, this theft shows that everyone is vulnerable.

The recent hijacking of Sarah Palin's email account is also a great example of how a hacker can gain access to an email account and how email accounts need to be better protected against such penetration.

We currently rely on passwords to protect most of our online activity. Professional hackers often use "password crackers" to guess passwords. Anyone can easily find these hacker tools on the Internet. They can even be purchased on CD. There are wordlists for common passwords and dictionary combinations of possible passwords in a variety of different languages. These tools are all aimed at giving a person all the technical tools that they need to guess passwords.

In Sarah Palin's case, however, the perpetrator didn't even have to use tools like this. A hacker identifying himself as "Rubico" claims to have been able to change the password on Sarah Palin's Yahoo Mail account quite easily. All he had to do was use her email name to log into the Yahoo Mail's interface and select the option to reset the password. Yahoo then asked him to provide her birth date and zip code, which have become public knowledge. He then had to answer her self-chosen security question which was where she met her husband. After several television interviews of Sarah and her husband, the answer to that question also became public knowledge.

Sarah Palin was thrown into the public arena quite quickly, but even those of us who are not public figures may find that their passwords and answers to security questions can be easily guessed. Do you use the name of your spouse, children, pet, favorite sport, birthday, or wedding date as your password? Have you entered security questions like place of birth or favorite color that are easy to guess?

Privacy as we knew it before the Internet is now a thing of the past. With the Internet, more of our lives are online than most of us realize. Many people use blogging as a past time and post information on MySpace, Facebook, and other social networking websites. Once posted, all of that information is publicly known. And the Internet is archived, so even when you remove current information, previously posted information can still be found in Internet archives. That information can be used to guess passwords and access personal information.

So here are a few ground rules that may help keep your private information a little safer online:

- Use passwords that are not easy to guess and cannot be easily cracked. (Look for more on how to choose good passwords in next week's column.)
- Choose a security question that others will not be able to guess the answer to. Or answer the security question with an answer that you create which is not necessarily the true answer.
- 3. Use unique passwords, especially for important services and websites like banking sites and email.
- 4. Keep your passwords private. Don't leave them on a sticky note on your computer screen or keep them in an unencrypted file on your computer.
- 5. Change your passwords often.
- 6. Do not change your password by clicking on a link in an email from someone claiming to be a system administrator, bank representative, or other seemingly reputable party. They may not be who they say they are. When you want to change your password, always type in the address yourself so you know you are at the real website rather than a bogus one.
- 7. Use one credit card for all online purchases. This will limit your financial exposure.
- 8. Keep your operating system up-to-date.
- 9. Use a good anti-virus and anti-spyware programs. Consider using an encrypted password manager program.

Check the Compu-KISS website at **www.compukiss.com** for more information on choosing good passwords.

This article has been obtained from APCUG with the author's permission for publication by APCUG member groups; all other uses require the permission of the author (see e-mail address above).

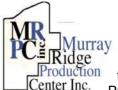

## Special Thanks

to those at the Murray Ridge Production Center in Lorain, a

worksite of the Lorain County Board of Mental Retardation, for collating, folding, and stapling our newsletter. If any other organizations or businesses would like to acquire their help, contact them at (440) 284-2720 or www.mrpcinc.com.

December 2008 | Interface -----

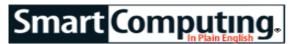

### The Big Switch

### **TV Broadcasts Go Digital**

by Tracy Baker

You've seen the announcements on TV, the articles in the paper, and the direct mailings from local broadcasters and other television service providers. The end of analog television broadcasts is nigh, and the era of DTV (digital television) is upon us. Although the in-

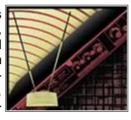

cessant reminders are enough to make you think the sky is falling, in reality, the transition to all-digital broadcasts will go unnoticed by most viewers. In fact, unless you get all of your television channels using an antenna, there's a good chance you're already watching digital broadcasts, regardless of your television's built-in capabilities. Even if you aren't affected by the Feb. 17, 2009, transition deadline, it is still important to know what's happening, why it's happening, and how to separate hype from fact when it comes to dealing with this move to all-digital broadcasts.

### Analog vs. Digital

Since the advent of the TV, over-the-air broadcasts have relied on analog radio waves to transmit audio and video to television antennas throughout the United States. The current rush to convert from this tried-and-true standard to digital broadcasts may seem arbitrary, but there are some very compelling reasons to switch. The most important thing is that digital signals allow for compression, a process that compacts data so that it takes up less space than the original analog signal required. Compression makes it possible to squeeze multiple channels into the same frequency range required by a single analog channel, letting broadcasters transmit more channels simultaneously.

Compression is especially important for HD (high-definition) signals, which contain several times the amount of data contained in an SD (standard-definition) broadcast. Without digital compression, broadcasters

District Control of the control of the control of t

Signing up for a \$40 coupon good toward a converter box takes only a few sec-

can offer only a handful of HD channels. With compression, they can offer dozens, depending on the type of compression that is used.

Better still, digital broadcasts offer superior sound and video quality compared to their analog counterparts. They are not prone to the interference that can create static or ghost images that degrade analog picture quality, and the compression allows for surround-sound audio instead of the 2-channel stereo audio we associate with standard analog broadcasts. Remember when we transitioned from tapes to CDs and VCRs to DVD players? The transition from analog over-the-air broadcasts to digital broadcasts will, in most cases, come with a similar jump in multimedia quality.

Another advantage to digital is that it lets broadcasters piggyback extra information onto the signal. For example, programming information is added that can be displayed on your screen to show you what is currently showing on each channel and what is playing later.

An important thing to understand during this transition is that digital does not equal HDTV. Digital signals can (and will) be used to transmit both standard-definition and high-definition video. While you do need an HDTV to enjoy digital high-definition signals, you don't need an HDTV to view digital standard-definition channels. In fact, most converter boxes (including equipment from the cable and satellite companies) can convert a high-definition signal to a format that an older standard-definition television can display. You won't see the extra detail that was present in the high-definition signal in cases like this, but at least you can still enjoy watching the channel regardless of what type of television you own.

#### **Don't Panic**

Despite the constant, urgent reminders that the big switch is coming, only people who use antennas to pull in over-the-air signals need new equipment. If you watch TV this way and your television lacks an integrated digital tuner, the TV will no longer display over-the-air signals after your local broadcasters make the switch to digital. If your television does have a digital tuner, you won't need to purchase any additional equipment to display the new digital over-the-air signals.

There's no reliable way to tell if your TV is equipped with a digital tuner short of contacting the manufacturer or checking the specifications in the TV's manual to see if that feature is included. Labels on the front of the TV (or in accompanying marketing material) can be misleading, because although they may claim the TV is digital, that doesn't necessarily mean it has a digital tuner. It just means the TV can display digital signals provided by external devices such as certain cable hoves

If you have a TV with an analog tuner, there are two options. One is to subscribe to cable or satellite service and let the provider take care of the hardware necessary to display digital signals on your TV. In most cases, these services require digital tuner boxes to handle the hundreds of channels and interactive programming they offer, and as soon as one of these devices is connected to your TV, you're all set. Even if you just want to subscribe to basic cable and not use a

box, you're likely to be covered for a while. For example, Cox Communications (www.cox.com) has promised that its customers who use analog TV can plug the cable directly into the back of their televisions for at least the next three years and still receive an analog signal from the company. If you're stuck with an analog television and don't plan to upgrade any time soon, contact your local service providers to see how each of them is handling the transition.

The second option is to purchase a standalone digital converter box, such as the Apex DT250 (\$59.99;

www.apexdigitalinc.com). These devices receive digital signals from the antenna, convert them to analog signals your television can handle, and then transmit those signals to the television.

Digital converter boxes are simple to install and operate, and they are relatively inexpensive. In fact, the U.S. government offers coupons good for \$40 off a converter

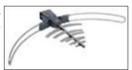

Receiving digital overthe-air broadcasts requires using an antenna such as this Terk HDTVo (\$199.99; www.audiovox.com).

box purchase, which are available at www.dtv2009.gov. Each family is eligible for two coupons, which expire 90 days after they are mailed to you and are only applicable for eligible converters (listed at www.ntiadtv.gov/cecb\_list.cfm). Converters that have advanced features such as component or HDMI (High-Definition Multimedia Interface) video output (to display HD content) are not covered by this discount.

### The Shopping List

When purchasing a converter, look for a model that supports "analog pass-through." Converters that don't have this feature can only pass converted digital broadcasts to your TV, while models with analog pass-through allow both analog and digital broadcasts to reach the TV. Only broadcasters who operate high-power transmitters are being forced to switch to digital. Broadcasters with low-power transmitters (think local college or public access stations) are exempted from the new rule, and many will continue broadcasting in analog. Unless your converter box supports analog pass-through, these low-power stations will be blocked, meaning you'll lose some local stations.

If your television has S-Video (Separate-Video) inputs, look for a digital converter box such as the aforementioned Apex DT250 that has S-Video output. We'll discuss the various video inputs and outputs in the next section.

Finally, this article only discusses the converter boxes that are eligible for the \$40 government-supplied coupon discount. If you have an HDTV that doesn't have a digital tuner and want to enjoy digital HDTV channels from over-the-air stations, you'll need a more expensive converter box that has component video or HDMI out-

puts that can transmit an HD signal to the television. RF (radio frequency), composite, and S-Video outputs on the less-expensive converter boxes can't handle HD signals and will convert HD channels to standard definition before passing them on to the HDTV.

#### **Install The Box**

Most converter boxes have an input port on the back where you connect the antenna cable. Once that's connected, use RF output, composite RCA output, or S-Video output (available only on some models) on the back of the converter box to connect the unit to one of the inputs on the back of the TV. The RF output carries audio and video on the same cable, which is convenient, but image and sound quality suffer because everything is mixed together on the same wire.

You can achieve a step up in audio and video quality using the yellow RCA video jack and the red and white RCA stereo audio jacks to connect to their counterparts on the back of the TV. This connection separates the video signal from the audio signal, providing a slightly sharper picture and slightly crisper audio than the RF output offers.

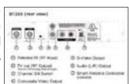

If the back of your converter has an S-Video (Separate-Video) port in addition to other ports (such as this layout found on the Apex DT250), use S-Video if possible.

For best quality, if both the converter box and your TV support it,

use an S-Video cable to connect the two devices. This still has separate stereo audio cables like composite connections use but further divides the video signal into color and brightness components so that image clarity is superior to output from a composite video connection.

If you have a VCR, DVD recorder, or similar device, setup works a little bit differently. Connect everything to the converter box as described above but connect the output cables from the converter to the recording device's input ports. The recording device can stay connected to the TV just the way it already is.

Turn the TV on, select the input the converter box is attached to, and then use the converter box's menu to complete the setup. The converter may ask you to select your television's aspect ratio during this process; select 4:3 if you have an older square television or 16:9 if you have a newer widescreen model. When you're finished, enjoy the program guide, SAP (Separate Audio Program) support, video zooming, and other features the converter box supports that you never had access to with your analog signals.

One final thing to note after setup is that if you want to use the analog pass-through feature, you often must connect an RF cable to the RF output on the back of

(Continued on page 16)

the converter and then connect DIGITAL TELEVISION the other end of the RF cable to the RF input on the back of the TV. This means the converter is connected to the television using two separate inputs, so you'll need to use the TV's menu to select the RF input when watching analog stations and then switch to the composite or S-Video input (depending on which one you used when installing the converter) to watch digital broadcasts.

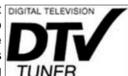

If you see this logo somewhere on your TV or in its documentation, it's a pretty good indicator that your TV has an integrated digital tuner, but you should still double-check with the manufacturer.

### The More Things Change . . .

Although the conversion deadline for all broadcasters is Feb. 17, 2009, many broadcasters are completing the switch in 2008. That means if you need a converter box, you should apply for a coupon immediately and install the converter as soon as possible so that if your local broadcasters transition early, you'll be all set to receive the broadcasts. The government is also only supplying a fixed number of \$40 discount coupons, which are available on a first-come, first-served basis, so the other benefit of getting your gear ready now is that you can take advantage of the subsidy.

### The More They Stay The Same

Perhaps the most important thing to note during this transition is that the switch involves only television broadcasts and has nothing to do with your equipment itself. So, all of the video equipment you've purchased in the past, such as VCRs, DVD players, video game consoles, etc., will work normally when the transition is complete.

Reprinted with permission from Smart Computing. Visit http://www.smartcomputing.com to learn what Smart Computing can do for you and your user group!

### Go Digital

Wondering how the switch to DTV (digital television) will affect you? It all depends on how you tune into channels right now.

IF YOU THEN YOU NEED . . .

HAVE . . .

Cable A converter box from the cable company

or nothing extra if the cable company

still transmits analog signals

Satellite A converter box from the satellite com-

pany (all satellite providers use digital

signals)

An antenna A DTV converter box from a retailer if

your TV has an analog tuner and noth-

ing extra if your TV has a digital tuner

### Security

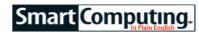

**Eliminate Wireless Intruders** 

By Stephen J. Bigelow

Problem: My teenagers use laptops all over the house, but they always complain about poor network performance. How can I be sure that my whole neighborhood isn't using my wireless broadband connection?

An ISP (Internet service provider) only provides you

with a certain amount of external bandwidth-some maximum number of bits per second that can flow between the LAN (local-area network) in your home or small office and the WAN (wide-area network) that we know as the Internet. The LAN and WAN are connected by your broadband router. Activities such as checking email, surfing the Web, transferring files, streaming music and video, and playing multiplayer

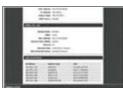

Check the MAC address of each PC against the list of devices seen by the router to identify any unknown devices or users.

games will all demand portions of that limited bandwidth. Too many users hogging that bandwidth can easily cause poor performance with those network tasks. The way to keep performance smooth is to determine who is on your network, understand what they're doing, and ensure that you have enough service to support it.

Step 1: Verify your network users. Wireless networking is convenient, but unsecured wireless networks can be an open invitation for neighbors to help themselves to the bandwidth you're paying for. Start by checking the IP (Internet Protocol) and MAC (Media Access Control) addresses of everyone on your LAN. Using Windows XP, click Start and select Run. Type cmd in the Open dialog box and press ENTER. In Windows Vista, click Start, type cmd in the Start Search box, and press ENTER. This opens a command line dialog box. Type ipconfig /all at the command line prompt. Locate and record the Physical Address (MAC address) for that PC's network adapter. Repeat this process for each PC (wired or wireless) on your network and create a list.

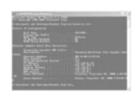

Use the IPCONFIG utility from the command line to identify the PC's physical (MAC) address.

Step 2: Check the router for unauthorized users. Now that you know who should be on your network, let's see who's really on your network. Open your Web browser and access the broadband router's administrative tool according to the manufacturer's directions. Usually, this means entering the router's IP (such as 192.168.0.1) and entering the administrative username and

(Continued on page 17)

password. Look for any summary of device or user information. Most routers will report every device that has an IP/MAC address.

Now, compare the MAC address from each of your PCs against the list of MAC addresses shown by your router. Ideally, every one of your home or small office PCs should show up on the router's list.

**Step 3: Block unauthorized users.** If you see unidentified MAC addresses listed on your router, then it's very possible that someone else might be piggybacking on your bandwidth, and if so, it's a simple matter to block them. Write down the MAC address of any unauthorized device. Open your router's network filter feature and enable MAC filtering to deny computers in the list. Now, enter the MAC address of the unauthorized

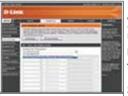

Use the router's filtering functions to block the MAC address of any unknown devices or users. PC(s) and save any changes. If you accidentally block an actual user, you can easily return to the router's filter feature and unblock them.

Step 4: Enable wireless security. One alternative to blocking individual PCs is to enable security for your wireless link. Wireless security essentially encrypts data sent over the air. Once you enable

this feature, only users that share the same encryption standard and key (called a passphrase) with the router can access the Internet through your connection.

We won't describe the entire setup process for wireless security in this article because of the numerous steps involved, but the documentation that accompanies your wireless router or wireless NICs (network interface cards) will typically walk you through each step in detail

It doesn't matter which security standard you use. Newer standards such as WPA (Wi-Fi Protected Access) or WPA2 are certainly stronger protection, but even older security standards such as WEP (Wired Equivalent Privacy) will work to fend off bandwidth hijackers. The trick is that all of the wireless NICs of all of your network users must support the same security standard.

Step 5: Check for other bandwidth issues. If you don't find any bandwidth thieves but network performance is still an issue, consider other factors that might be causing problems. You can easily test the download/upload speed of each PC through a free bandwidth speed test Web site such as Speedtest.net. Run the test when the PC is idle and then again during its normal workload. If you find poor bandwidth even when the PC is idle, you might consider a network upgrade for that link. After a network upgrade, you might

also consider faster service from your ISP to ease bandwidth congestion for wired and wireless users.

Reprinted with permission from Smart Computing. Visit http://www.smartcomputing.com to learn what Smart Computing can do for you and your user group!

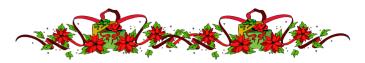

## PC Magazine To Go Digital Only

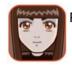

Posted by Sheila Franklin

### Buzz up!

**PC Magazine's** publisher Ziff Davis Media, after undergoing Chapter 11, has announced that its final print edition will be next January. Instead, all of its future issues will be online via Paid Content. The magazine has been around for 27 years. If you would like to **subscribe**, you get automatic delivery that is printable if you miss paper. Get 12 online issues for \$9.97 or 24 issues for \$14.97, which works out to ~\$.62 each. We expect that the way things are going with easy access on the Internet and the usage of e-books, PC Mag will not be the first or last to take the digital only route.

Reprinted with permission from pcmag.com. Visit http://www.pcmagazine.com/ to learn what PC can do f or you and your user group!

Tip Of The Day: November 13, 2008

### Consider Speech Capabilities In A GPS

There's a big difference in price and functionality among devices that have text-to-speech and those that lack this feature. Text-to-speech enables a GPS device to speak the name of a street aloud instead of saying, "Turn right in 500 feet." This is a very convenient function that lets you keep your eyes on the road.

Tip Of The Day: November 9, 2008

### Shop For A Digital Photo Frame

A digital photo frame with a high screen resolution (the amount of pixels displayed vertically by horizontally) will provide a clear, detailed image along with rich, vibrant colors. To ensure the best picture, look for something with a resolution of at least  $800 \times 600$ . While high resolutions make for a great image in large frames, lower resolutions are more affordable and can also have great color and clarity in smaller frames.

### 15 Vista Tips

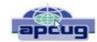

Tips & Hints

by Dick Carricato member of the Tri-County Computer User Group, Florida www.tccug.net d carricato@bellsouth.net

- 1. If you hate the look of Aero, click Start/Control Panel/ Themes and you can choose a non-Aero theme, such as Windows Classic.
- 2. Windows Vista's installer can detect serial-ATA (SATA) drives without the need to provide a driver diskette. Don't bother creating a diskette for your SATA drives before you install Vista.
- 3. If, for some reason, the Vista installation gets interrupted due to an unintentional shutdown or reboot, start the computer without booting the Vista DVD. Windows Vista's installer should pick up where it left off. If it doesn't, then restart the installation over from scratch.
- 4. When you perform a search with Vista's new, instant search feature, you can save the search in a special folder. This powerful feature allows you to create a virtual folder which, by default, is saved in your \\Searches\ folder. Every time you open such a folder, the search results are updated.
- 5. In Windows Vista, you can add additional clocks to the system tray. Click the clock, and then click Date and Time Settings. Click the Additional Clocks tab. You can add one or two additional clocks to the tray and select their time zones.
- 6. You can save your progress in most of the games included with Windows Vista—even the carry-overs from earlier versions of Windows.
- 7. You can create XML documents, which are more secure than regular text files or even word processor docs. Just create a document in a word processor, print it via the options menu, and select the XPS printer.
- 8. If you upgrade your graphics card in preparation for Windows Vista, be sure to get a new card with as much local memory as possible. Since Windows Vista renders everything—even the desktop and windows themselves—as 3D surfaces, local 3D memory greatly improves performance...sometimes even more than a more powerful GPU.
- 9. Windows Vista games deposit their saves into a special directory, called Saved Games, in your personal folder. In theory, that will make upgrading to a new system much easier for gamers, who like to migrate their game saves.
- 10. When using the Help system, it's usually advantageous to include Microsoft's online database in your search. The online/offline status of your search is lo-

cated on the bottom right of the Help window. You can click it to toggle.

- 11. The Games folder is a powerful repository of all things gaming. From within, you launch games, update games with the latest patches, enable parental controls to protect younger users from harmful content, and more. Invoke it by clicking Start/Games.
- 12. Several applications are available to help you tweak Windows Vista for maximum performance. They in-clude TweakVI (www.totalidea.com), TweakVista (www.tweakvista.com/tweakvistautility), and Vista-BootPRO (www.vistabootpro.org). And don't forget about Windows ReadyBoost, which lets you use a removable flash memory drive to boost system memory.
- 13. Do you use the icon in the upper left corner of system and application windows? A quick double-click closes the window (instead of a single click on the X at the upper right). Though Microsoft left the icon out in Vista, the function remains.—Sarah Pike
- 14. In Microsoft Windows Explorer, you can use column headers (Name, Size, and so on) to sort files. Savvy users may right-click on a column head to remove items or add some—say, Dimensions for images. There are around 45 such columns available in Windows XP. Windows Vista has well over 250, covering a multitude of metadata.—Sarah Pike
- 15. If you've become used to surfing your Program Menu to get to applications, you'll be in for a shock when you first use Microsoft Windows Vista. The new Program Menu shows you only recently used applications and requires extra clicks to navigate to submenus. This can be very frustrating but, thankfully, the Search box Microsoft has added to the Start menu is a great replacement—as long as you're an accurate typist. As quickly as you can type, it returns intelligent results in apps, files, even e-mail messages.—Dave Cardinal, freelance writer

This article has been obtained from APCUG with the author's permission for publication by APCUG member groups; all other uses require

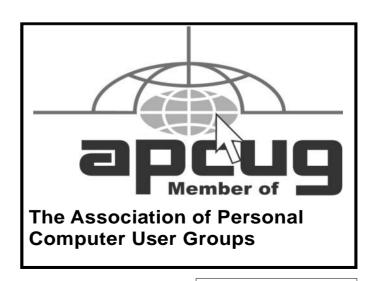

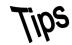

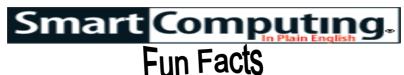

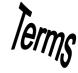

Tip Of The Day: November 17, 2008

#### Menu Bar

Vista hides the Menu bar (File, Edit, View, Tools, and Help) from view to put more emphasis on the toolbar icons (when they're available) and the context menus that appear when you right-click a file or folder. To temporarily make the Menu bar appear on windows, folders, and utilities that support it, press the ALT key. To permanently recover the Menu bar, open the Start menu, select Computer, click Organize in the upper-left corner of the window, select Layout, and then click Menu Bar. A check mark will appear to confirm your selection.

Term Of The Day: November 21, 2008

#### Printer

A device that takes commands from a computer and produces hard copies, usually on paper, of the text and graphics that appear on the monitor. Printers such as the daisywheel and dot matrix produce images by striking the paper. Inkjet, thermal, and laser printers use more complicated and precise methods to render characters and images. These printers generally produce a higher-quality image than daisywheel and dot matrix printers.

Fun Site Of The Day November 21, 2008

#### **PhotoTravels**

Not everyone has the luxury of traveling the world, but that doesn't mean one can't enjoy the beauty of the earth through other peoples' experiences. At PhotoTravels.net (www.phototravels.net), you can view photos of sights from all over the planet, including countries, such as Cuba, England, and more. It's an easy way to view the world without leaving your computer chair. You also have the option of buying prints of the images you see. http://www.phototravels.net

Tip Of The Day: November 21, 2008

#### **Camera Buying Tip**

After you've settled on a budget, you'll want to consider which type of camera you're looking for. There are ultracompact and medium-sized point-and-shoot models, prosumer cameras, and D-SLRs. Prices and features will vary with each type. Compact and midsized point-and-shoot cameras will be some of the most portable and pocketable. Prosumer models will provide additional manual settings and controls over point-and-shoot models, though they'll also be slightly larger and heavier. The largest and often heaviest cameras of the bunch, D-SLRs, offer the most features and flexibility, with the ability to change lenses for even greater control.

Tip Of The Day: November 20, 2008

### **Choose A Storage Device**

When vendors make drives tougher than normal, they describe them as "ruggedized." A ruggedized drive should, in theory, be able to take a harder knock than a typical drive without losing your data.

Ruggedized drives usually have tough enclosures with shock-absorbing material inside. Hard drive manufacturers do their part by adding accelerometers to certain models. When the accelerometers sense that the drive is falling, they tell the read/write heads to park on special ramps off the disk(s). With the heads parked, there's less of a chance of data loss because the heads can't smash into the sensitive recording layer on the disk(s) on impact.

In general, most flash-based drives have a higher shock tolerance (in Gs, or multiples of gravity) than most portable hard drives. As for more long-term service life, evidence suggests that a hard drive will probably outlast the current generation of flash-based drives, all else being equal. Manufacturers are working on ways to extend the life of flash media. You can expect a current SSD to last for several years, for example. High-capacity SSDs should last longer than smaller ones because they have more room to spread out the wear and tear of data writing.

Tip Of The Day: November 19, 2008

### **Affordable Smartphones**

Even consumers with a limited budget can afford a smartphone, thanks in part to new low-cost smartphone offers from many carriers and manufacturers that offer a pleasant array of features. These smartphones often have the basic functions you'd expect, including phone, email, Web, contacts, calendar, and task-management capabilities.

Sometimes you'll find an older, more full-featured smartphone offered at a tremendous discount. These phones can also be great options for consumers who don't want to pay for the latest and greatest phones but still want a decent amount of power and functionality.

Tip Of The Day: November 16, 2008

#### View Classic Start Menu In Vista

To get back to a more recognizable Start menu, right-click an open space on the Taskbar, select Properties, click the Start Menu tab, select the Classic Start Menu radio button, and then click Apply. For a little more control over what appears in the Start menu, click the Customize button to add or remove items. Click OK when you're finished.

Reprinted with permission from Smart Computing. Visit http://www.smartcomputing.com to learn what Smart Computing can do for you and your user group!

December 2008 | Interface

### **Various LCCUG Meeting Locations**

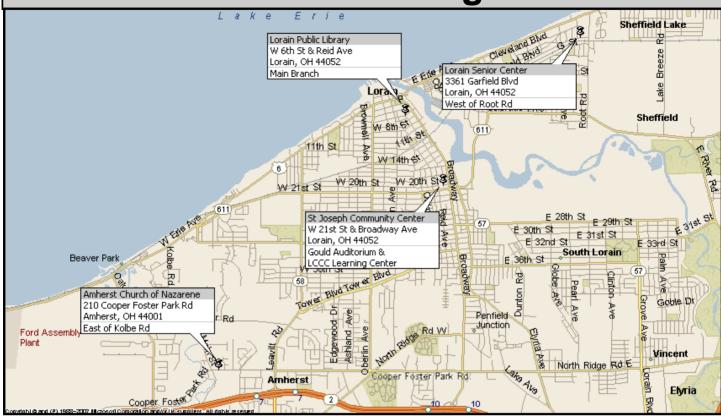

### **Gould Auditorium**

All General Meetings are held at Gould Auditorium - St Joseph Community Center, Lorain, OH.

Park in the parking garage attached to the building. Go west at the corner of Broadway and W 21st St to the next block, Reid Ave., turn north and the entrance for our parking is on the west side of the garage.

Go up the ramp and park anywhere on the 2nd floor and up. Use the elevators to go to the 2nd floor, which opens to Gould Auditorium.

Note: Parking on the South, W. 21st St side is only for the Emergency Vehicles.

### MEMBERSHIP WITH LCCUG

Yearly dues are \$25 for a single membership.

Family membership dues are \$25 annually for the first member, additional members in the same household are \$12.50 each. (Family memberships receive only 1 newsletter per household).

Interested persons wanting more information should contact:

Edie Lewandowski, Director of Membership, (440) 282-4188 or membership@lccug.com.

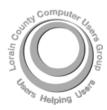

### POSTMASTER: SEND ADDRESS CHANGES TO: LCCUG

P.O. BOX 792 AMHERST, OH 44001-0792

TIME VALUE
MAIL
PLEASE
DELIVER
PROMPTLY

NON-PROFIT ORG. U.S POSTAGE

PAID

Permit # 792 AMHERST, OHIO

> Look Here For Membership Renewal Date

Place Label Here